# 排除ELM/PLM中的常見問題

### 目錄

簡介 必要條件

需求

採用元件

問題1.在ELM/PLM中新增產品例項時出現「同步狀態中存在安全錯誤」錯誤。

解決方案

問題2.在ELM/PLM中新增產品例項時出現「同步狀態中的應用程式錯誤」錯誤。

解決方案

問題3.在ELM/PLM中新增產品例項時出現「無法識別的許可證型別」錯誤。

解決方案

問題4.在ELM/PLM中新增產品例項時出現「Product Instance registration failed」錯誤。

解決方案

問題5.在ELM/PLM中新增產品例項時出現「服務未響應」錯誤。

解決方案

問題6.在ELM/PLM中新增產品例項時出現「例項無法訪問」錯誤。

解決方案

問題7.在更改CUCM發佈器IP地址/主機名後無法新增產品例項。

解決方案

問題8. Prime License Manager空白登入頁/無法登入錯誤。

解決方案

# 簡介

本文檔介紹企業許可證管理器(ELM)和Prime許可證管理器(PLM)的一般故障排除步驟。 在建立 TAC案例之前執行指定的核對表。

## 必要條件

#### 需求

思科建議您瞭解以下主題:

- 思科整合通訊管理員(CUCM)
- ELM/PLM的許可證架構
- ELM/PLM中的許可證安裝

#### 採用元件

本文中的資訊係根據以下軟體和硬體版本

- 思科整合通訊管理員(CUCM)9.1.2.12900-11和10.5.2.12900-14
- Cisco Enterprise License Manager和Cisco Prime License Manager

本文中的資訊是根據特定實驗室環境內的裝置所建立。文中使用到的所有裝置皆從已清除(預設 )的組態來啟動。如果您的網路正在作用,請確保您已瞭解任何指令可能造成的影響。

## 問題1.在ELM/PLM中新增產品例項時,出現「同步狀態中出現安 全錯誤」錯誤。

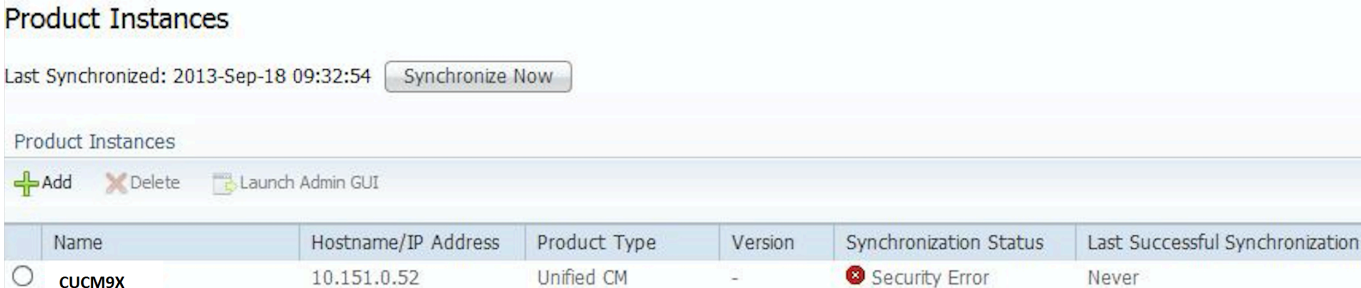

# 解決方案

由於CUCM中的網路時間協定(NTP)同步問題,將觸發安全錯誤。在這種情況下,請登入到CLI並通 過運行utils NTP status命令檢查NTP同步狀態。

確保NTP正確同步到NTP引用,並且NTP層數小於5。

## 問題2.在ELM/PLM中新增產品例項時,出現「同步狀態中應用程 式錯誤, 錯誤。

#### 解決方案

當您看到Application Error時,請刪除並重新新增產品例項以解決此問題。如果這不起作用,請登入 到CLI並運行license management reset registration命令,該命令將停止例項的註冊,然後新增產品 例項,並從許可團隊獲得重新託管的許可證。

#### 問題3.在ELM/PLM中新增產品例項時出現「無法識別的許可證型 別」錯誤。

#### 解決方案

在ELM(9.X)中將CUCM10.X新增為產品例項時觀察到此錯誤。 為了避免錯誤,請安裝COP檔案 elm\_LicenseDef\_9\_1\_v1.cop.sgn。

問題4在ELM/PLM中新增產品例項時,出現「Product Instance registration failed」(產品例項註冊失敗)。

## 解決方案

嘗試在多個ELM/PLM伺服器中新增產品例項時觀察到此錯誤。您可以選擇yes (如螢幕截圖所示 ),從其它伺服器中刪除該條目,然後將其新增到新伺服器中。

### 問題5在ELM/PLM中新增產品例項時出現「服務未響應」錯誤。

## 解決方案

如果發現錯誤Service Not Responding,請確保ELM服務正在運行。然後登入CLI並運行license client reset registration命令以解決問題。

### 問題6在ELM/PLM中新增產品例項時出現「例項無法訪問」錯誤。

## 解決方案

在產品例項中新增不正確的發佈者IP地址時,將發現此錯誤。因此,請確保輸入正確的發佈者IP地 址。

當您在CUCM發佈伺服器和ELM伺服器(獨立)之間沒有連線時,會出現相同的錯誤。 檢查ELM和 CUCM Publisher之間的網路連線。

#### 問題7. 更改CUCM發佈者IP地址/主機名後無法新增產品例項。

## 解決方案

在UCM state 檔案中輸入錯誤的IP地址時觀察到此錯誤,該錯誤記錄在[CSCtz94469缺](https://tools.cisco.com/bugsearch/bug/CSCtz94469/?referring_site=bugquickviewredir)陷中。請與 TAC聯絡以解決此問題。

#### 問題8. Prime License Manager空白登入頁/無法登入錯誤。

## 解決方案

此問題已記錄在[CSCur95552缺陷中。](https://tools.cisco.com/bugsearch/bug/CSCur95552/?reffering_site=dumpcr)請參考缺陷以瞭解解決方法以解決問題。